## **Guía de Diseño Universal de Aprendizaje con Moodle**

Diseña un curso inclusivo y accesible usando las funcionalidades de Moodle.

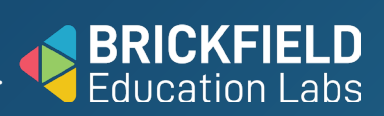

#### **Evaluación formativa**

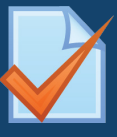

#### **Cuestionario**

Establece límites de tiempo variables. Permite múltiples intentos. Retroalimentación inmediata después de cada intento.

### **Evaluación sumativa**

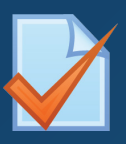

## **Cuestionario**

Establece un límite de tiempo. Sólo 1 intento. Proporciona retroalimentación cuando se cierra el cuestionario.

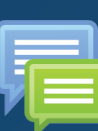

#### **Foro**

Califica los mensajes de los estudiantes.

Habilita la calificación con escalas. Fomenta la retroalimentación de los estudiantes.

#### **Lección**

Permite la revisión del estudiante. Permite múltiples intentos. Activa el pase de diapositivas y la retroalimentación.

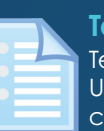

**Tarea** Texto en línea o archivos enviados. Usa una rúbrica para las calificaciones y retroalimentación. Fomenta las entregas tempranas y frecuentes.

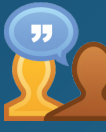

#### **Taller**

Crea una rúbrica de calificación. Asigna notas para el envío y la evaluación. Gestiona la transición de las fases.

#### **Comunicación**

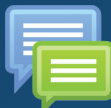

#### **Foros**

Usa los anuncios para enviar mensajes a todos los estudiantes. Mantener los debates focalizados con el formato debate sencillo.

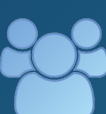

**Conversaciones de grupo** Crea grupos de trabajo en del

curso. Habilita los mensajes de grupo para los grupos de trabajo. Añade el docente al grupo para dinamizarlo.

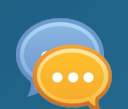

#### **Chat**

Establece un horario para la repetición del chat de tutoría o atención semanal.

#### **Colaboración**

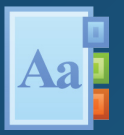

**Glosario** Aprueba las entradas por defecto. Permite editar siempre y comentar.

Desactiva el enlace automático.

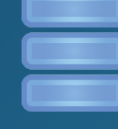

**Base de datos** Proporciona una estructura para compartir datos. Aprueba las entradas por defecto. Permite comentarios. No uses la opción solo lectura ni calificaciones.

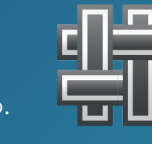

**Archivo**

o OneDrive.

recursos.

#### **Wiki** Establece el formato

HTML. Elimina o enlaza de nuevo las páginas huérfanas.

### **Adquisición**

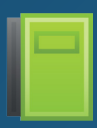

**Libro** Construye una estructura clara alrededor del contenido usando subcapítulos.

Añade texto, imágenes y multimedia a cada página. Enlaza con otras actividades del

#### **Retroalimentación del alumno**

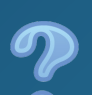

#### **Consulta**

curso.

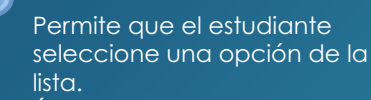

Úsala para comentar en clase en tiempo real.

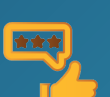

#### **Encuesta**

Escribe tus propias preguntas. Visualiza las respuestas individuales o el análisis general. Usar plantillas para mayor coherencia.

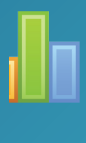

Publica documentos accesibles. Vincula archivos de Google Drive

Incrusta multimedia, fuerza descarga de documentos. Monitoriza la visualización de los

Selecciona entre los tipos de encuesta predefinida disponibles. Visualiza los datos por estudiante, pregunta o curso.

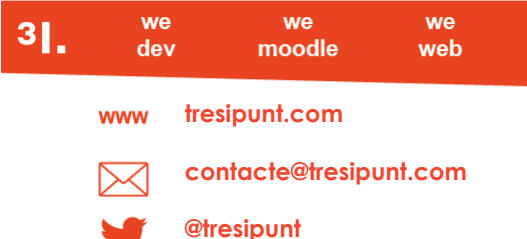

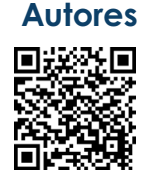

Gavin Henrick Brickfield - **[@ghenrick](https://twitter.com/ghenrick)**

Mark Glynn DCU - **[@glynnmark](https://twitter.com/glynnmark)**

## **Licencia**

Moodle Universal Design for Learning Guide por [Gavin Henrick - Brickfield Education](https://www.brickfield.ie/moodle-universal-design-for-learning-guide/)  [Labs](https://www.brickfield.ie/moodle-universal-design-for-learning-guide/) se distribuye bajo una Licencia Creative Commons CC-BY-NC-SA. Permisos más allá del alcance de esta licencia pueden estar disponibles en [brick](https://www.brickfield.ie/moodle-universal-design-for-learning-guide/)[field.ie.](https://www.brickfield.ie/moodle-universal-design-for-learning-guide/)

# datos con un formulario.

Permite la edición de entradas. Permite a los estudiantes calificar y comentar las entradas.

Estructura la recopilación de

**Base de datos**